# **1 はじめに**

# **1.1 利用者管理システムとは**

利用者管理システム(以降、「本システム」と記載)は、事業場の工員や検査員が特定 DTC 照会アプリや OBD 検査結果参照システムを利用できる環境を準備するためのシステムです。

本システムを利用して、特定 DTC 照会アプリや OBD 検査結果参照システムの利用申請や利用者の登録、 特定 DTC 照会アプリや OBD 検査結果参照システムを利用する事業場や利用者の管理を行います。

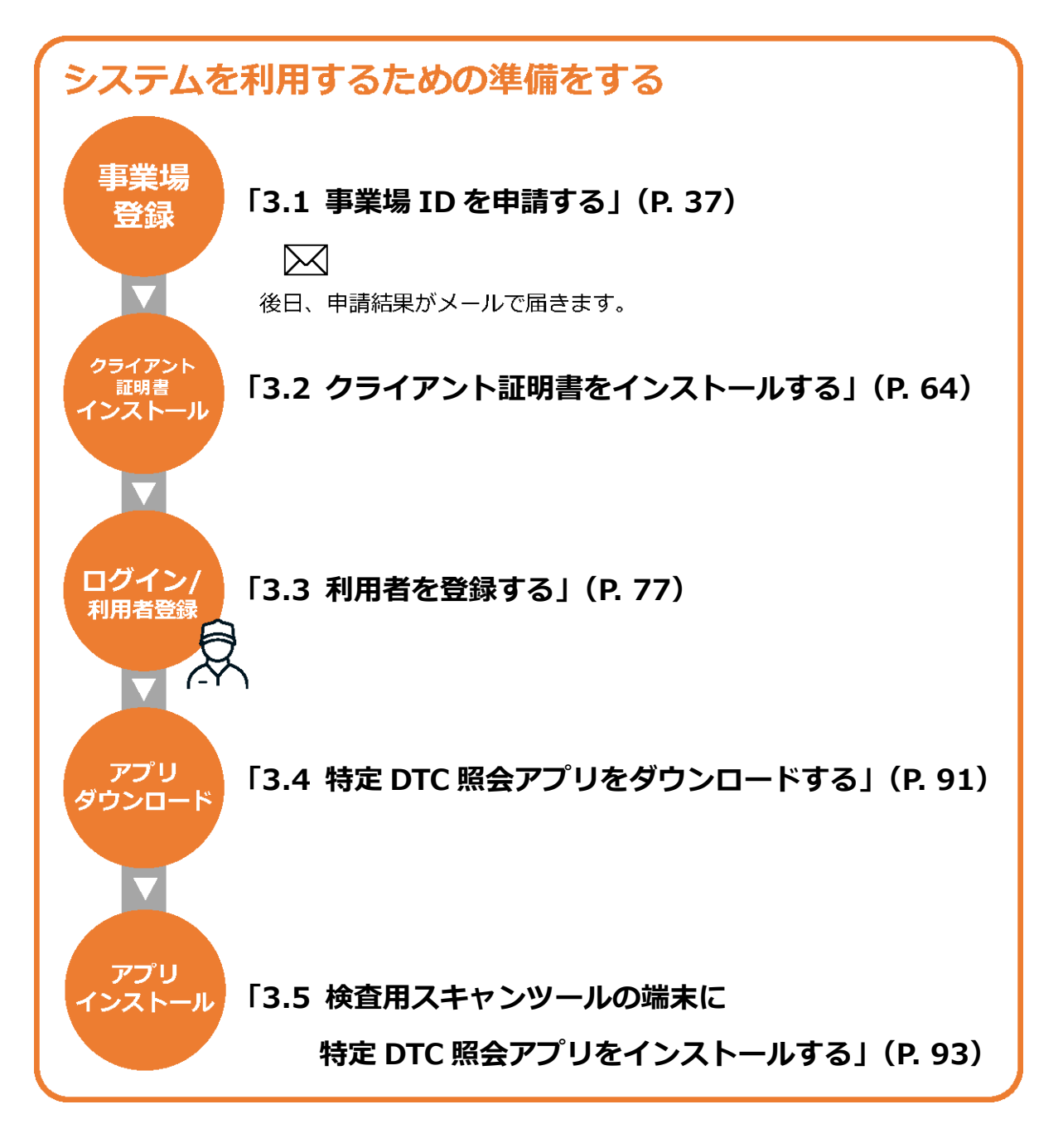

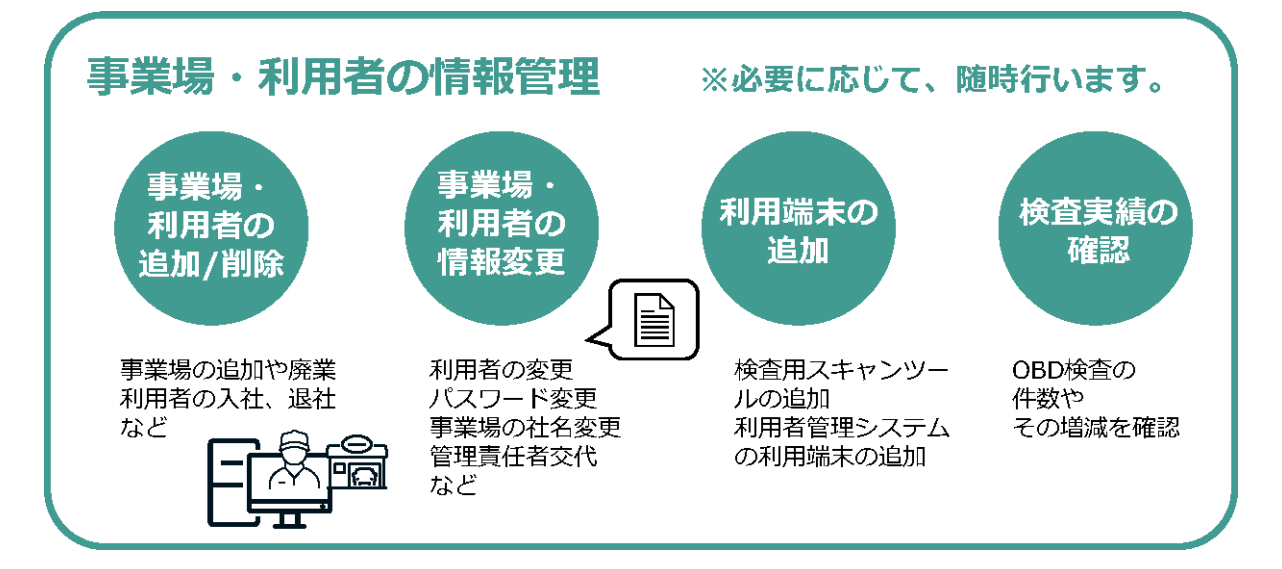

本システムは、PC(パソコン)からインターネットを通じて利用できる Web システムです。

システムのメンテナンス時間を除いて、24 時間 365 日利用できます。

#### **メモ**

システムのメンテナンス時間は、あらかじめ「お知らせ」で表示されます。「お知らせ」の確認方 法は、 ■ 「2.3 お知らせを確認する」を参照してください。

#### **ご注意**

本システムを使用する端末には、システム利用申請の完了後に OBD 検査システム専用のクライア ント証明書がインストールされている必要があります。なお、同一拠点で複数の端末を使用する場 合については、システム利用申請の完了後にクライアント証明書の追加発行の申請を行ってくださ い。詳細については、 ■ 「6.5 使用する機器を増やしたいとき」を参照してください。

# ■OBD 検査とは

OBD 検査とは、自動運転技術などに用いられる電子制御装置が適切に機能しているかを確認する検査です。 国の定める自動車検査の検査項目として、2024 年 10 月以降に新たに追加されます。

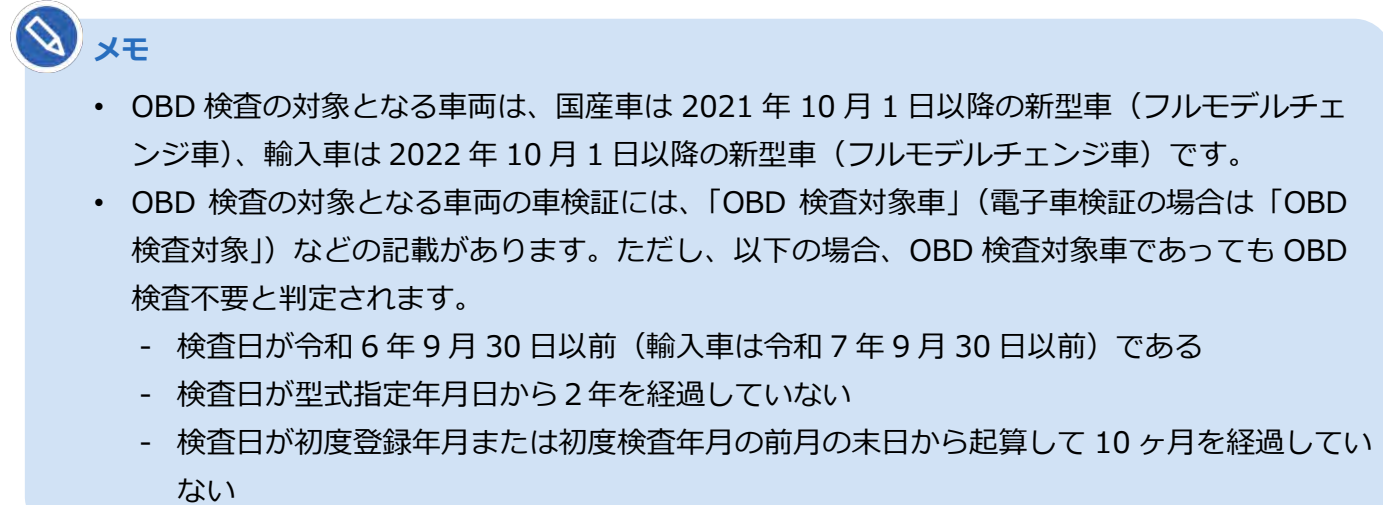

# **1.2 個別申請とグループ申請**

OBD 検査システムを利用するには、事業場 ID の利用申請が必要です。

事業場や利用者の管理方法として、事業場単位で個別に管理する方法と、複数の事業場を 1 つのグループ として管理する方法の 2 種類あります。個別に管理する場合は、事業場 ID を個別申請します。グループと して管理する場合は、事業場 ID をグループ申請します。

#### **個別申請**

**管理責任者**が、1 つの事業場の事業場 ID を個別に申請する方法です。

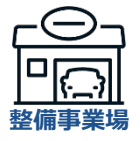

### **グループ申請**

**統括管理責任者**が、複数の事業場の事業場 ID をグループとしてまとめて申請する方法です。

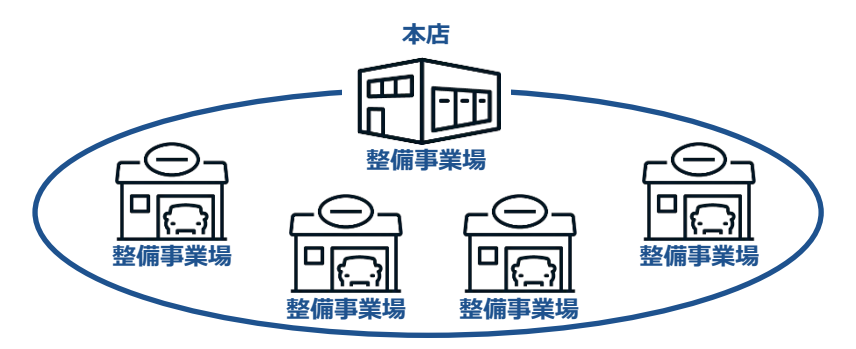

# **1.3 管理責任者と統括管理責任者**

本システムでは、事業場ごとに管理責任者を置く必要があります。また、グループ管理をする場合は、グルー プを統括管理する統括管理責任者を置く必要があります。

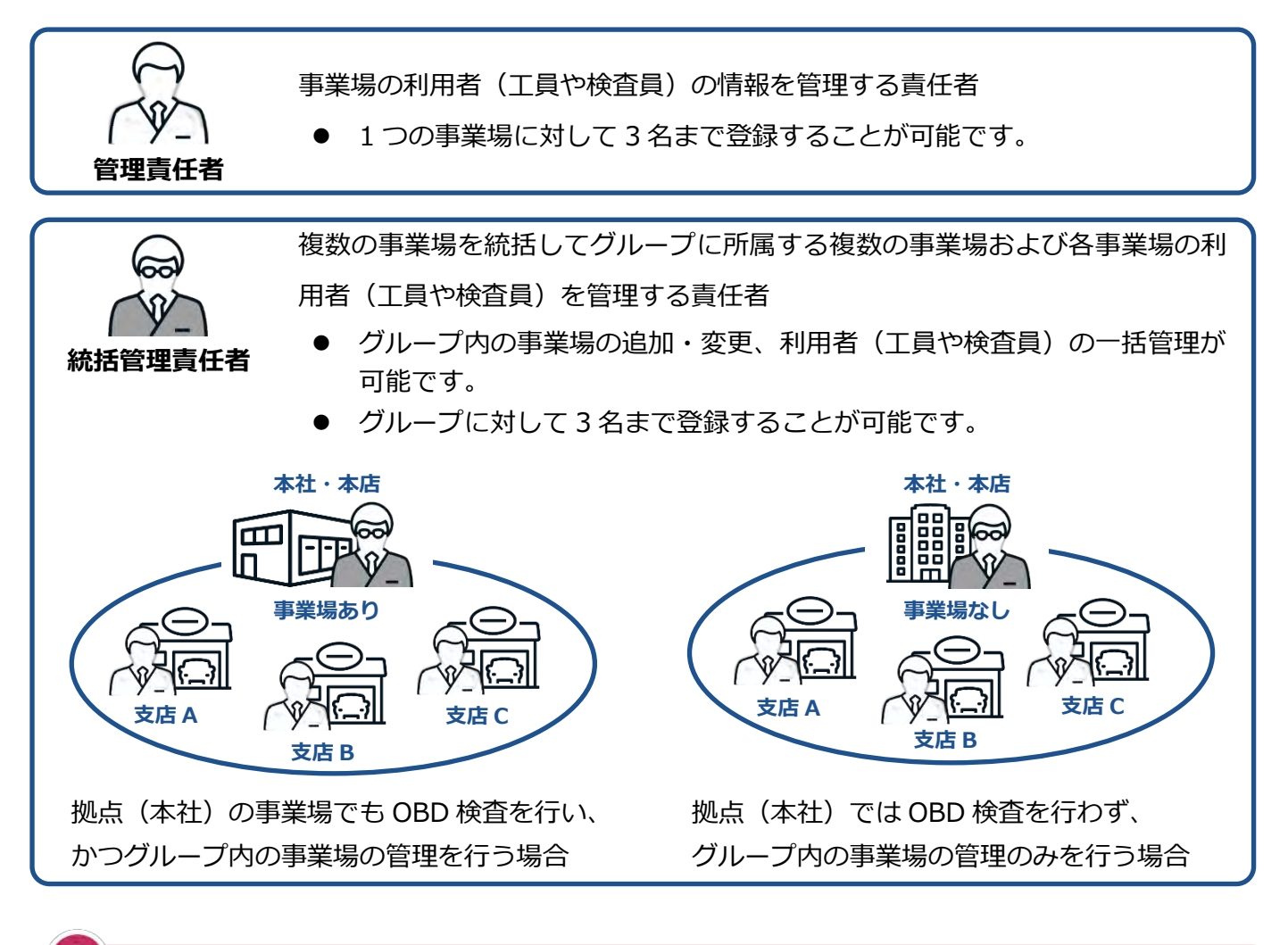

### **ご注意**

本システムの導入時には、各事業場内で管理責任者を任命してください。

#### **メモ**

- 統括管理責任者が本社の事業場や支店の事業場の管理責任者を兼任することができます。
- 統括管理責任者または管理責任者は、法令上の事業場管理責任者である必要はありません。 例)統括管理責任者:本社の人事担当責任者など

管理責任者:工場長、リーダーなど

- 統括管理責任者はグループに対して3名まで、管理責任者は 1 つの事業場に対して 3 名まで 登録することができます。
- 統括管理責任者または管理責任者は、法令上の管理者(事業場管理責任者や整備主任者等)で ある必要はありません。

# **■管理責任者が行うこと**

利用者管理システムは、システムの管理責任者によって事業場や利用者の管理を行うためのシステムです。 それぞれ主に以下の機能があります。

#### **事業場の管理**

事業場情報(指定番号/認証番号、名称、住所等)の変更ができます。また、事業場内の OBD 検査または OBD 確認の実績集計ができます。

「4 管理責任者の業務」を参照

#### **利用者の一括管理**

利用者(ユーザーID)を個別に追加・停止・変更できます(追加した利用者は、特定 DTC 照会アプリおよ び OBD 検査結果参照システムにログインできます)。利用者情報を一覧で確認したり、複数の利用者情報 を一括で更新したりできます。また、利用者のパスワードを初期化できます。

■■ 「4 管理責任者の業務」を参照

#### **ご注意**

グループに所属する事業場の管理責任者が事業場および利用者の情報を修正する場合、管理権限 が必要です。 管理権限付与の状況については、グループの統括管理責任者にお問い合わせください。

#### **OBD 検査実績の確認**

所属する事業場で実施された OBD 検査の実績集計数を月単位または日単位で検索し、検査結果の実績を一 覧表示で確認できます。さらに、検査員別の実績集計を一覧表示で確認することもできます。

「5.10 OBD 検査の実績を確認する」を参照

# **■統括管理責任者が行うこと**

利用者管理システムは、システムの統括管理責任者によって事業場や利用者の管理を行うためのシステム です。それぞれ主に以下の機能があります。

#### **グループ内の事業場の一括管理**

事業場情報(指定番号/認証番号、名称、住所等)の変更や、グループへの新たな事業場の追加、グループ 内の事業場情報の一括更新ができます。また、事業場内の OBD 検査または OBD 確認の実績集計ができま す。

■ 「5 統括管理責任者の業務」を参照

#### **グループに所属する事業場の利用者の一括管理**

利用者(ユーザーID)を個別に追加・停止・変更できます(追加した利用者は、特定 DTC 照会アプリおよ び OBD 検査結果参照システムにログインできます)。利用者情報を一覧で確認したり、複数の利用者情報 を一括で更新したりできます。また、利用者のパスワードを初期化できます。

■■ 「5 統括管理責任者の業務」を参照

### **ご注意**

グルーブに所属する事業場ごとの管理は、各事業場の管理責任者でも行うことができます。その 場合は、対象事業場の管理責任者に管理権限を付与する必要があります。 管理責任者への管理権限の付与については、 ■ 「5.1 事業場情報を確認・変更する」を参照し てください。

#### **OBD 検査実績の確認**

グループに所属する事業場で実施された OBD 検査の実績集計数を月単位または日単位で検索し、検査結果 の実績を一覧表示で確認できます。さらに、検査員別の実績集計を一覧表示で確認することもできます。 「5.10 OBD 検査の実績を確認する」を参照

# ■ 本システムを利用して行う作業

管理責任者と統括管理責任者は、本システムを利用して OBD 検査の利用申請や利用者の登録、OBD 検査 を利用する事業場や利用者の管理を行います。管理責任者と統括管理責任者では、本システムで作業可能な 項目が異なります。

### **OBD 検査の利用準備時の作業**

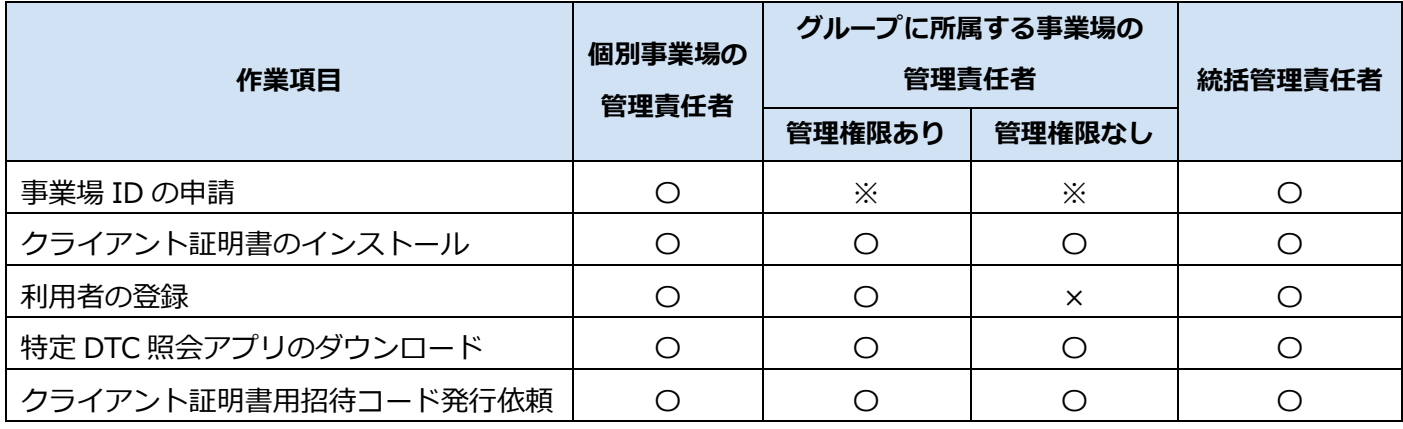

※ OBD 検査の利用申請としての操作になるため作業対象外

#### **OBD 検査を利用する事業場や利用者の管理作業**

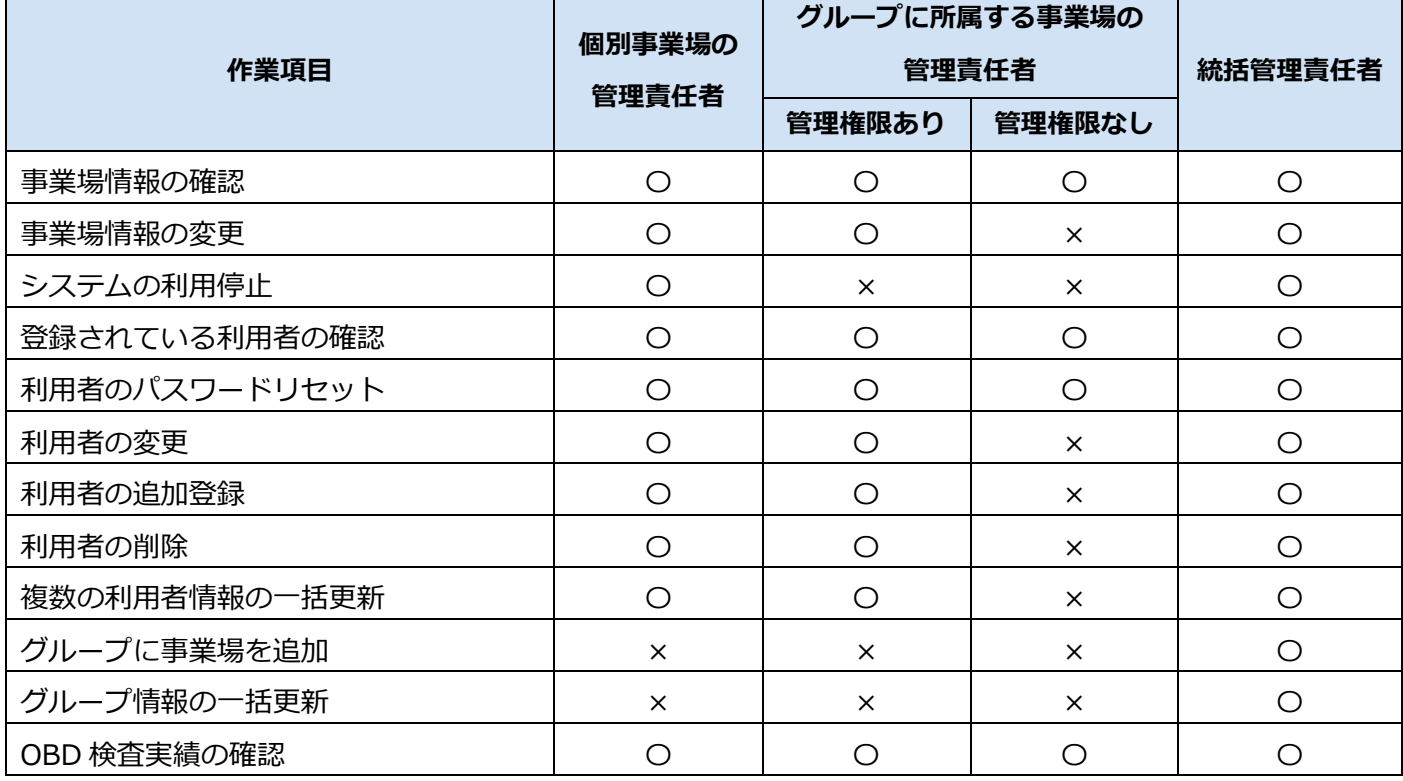

### **ご注意**

グループに所属する事業場の管理責任者が事業場および利用者の情報を修正する場合、管理権限 が必要です。

管理権限がない場合、事業場情報や利用者情報のみ参照できます。

# **1.4 ご利用の前に**

利用者管理システム 操作マニュアル けいしょう しょうしょう しゅうしゅう しゅうしゅう しゅうりょく しょくりょく 本システムの利用申請を行う前に、ご利用の端末が以下を満たしているかチェックしてください。 **利用する PC がインターネットに接続されている 利用する PC が以下の動作環境を満たしている** ⚫ 利用者管理システムを利用する端末 • OS: Microsoft Windows 10 または 11 以上 (Home または Pro) 特定 DTC 照会アプリをダウンロード/インストールする端末  $\cdot$  CPU : 1GHz  $\mathcal{U}$   $\vdash$  メモリ:2GB 以上 ディスク:C ドライブ空き容量 1GB 以上 • OS: Microsoft Windows 10 または 11 以上 (Home または Pro) **メモ** バージョンの詳細については OBD 検査ポータルを参照してください。 • ソフトウェア: .NET Framework 4.6.2 以上 Microsoft Visual C++再頒布可能パッケージ (2017 以上) 32bit 版 **メモ** ソフトウェアのバージョンを確認するには、Windows のスタートボタン→ 「設定」→「アプリ」→「アプリと機能」の順に選択し、確認したいソフトウェ アを選択します。 **対象ブラウザ「Microsoft Edge」または「Google Chrome」が使える** どちらのブラウザでも使えます。 Microsoft Edge Google Chrome **「.NET Framework」がインストールされていること**